# **Ogólne**

#### **1. Noty korygujące.**

Dodano możliwość wyboru korekty zakupu jako dokumentu korygowanego na nocie korygującej. W związku z tym na formularzu noty dodano znacznik **dokument zakupu/korekta zakupu.**

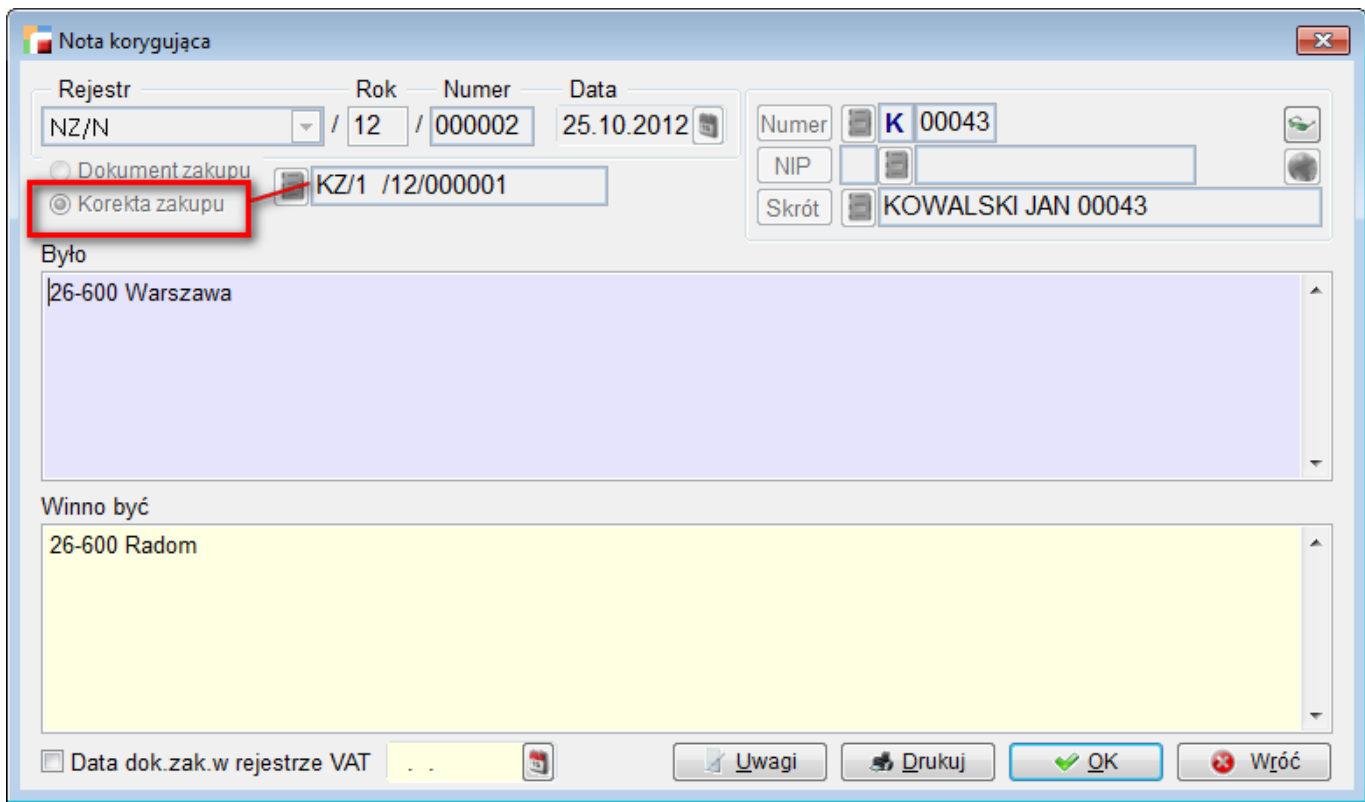

Do tabeli not korygujących w związku z tym dołożony został filtr na rodzaj dokumentu.

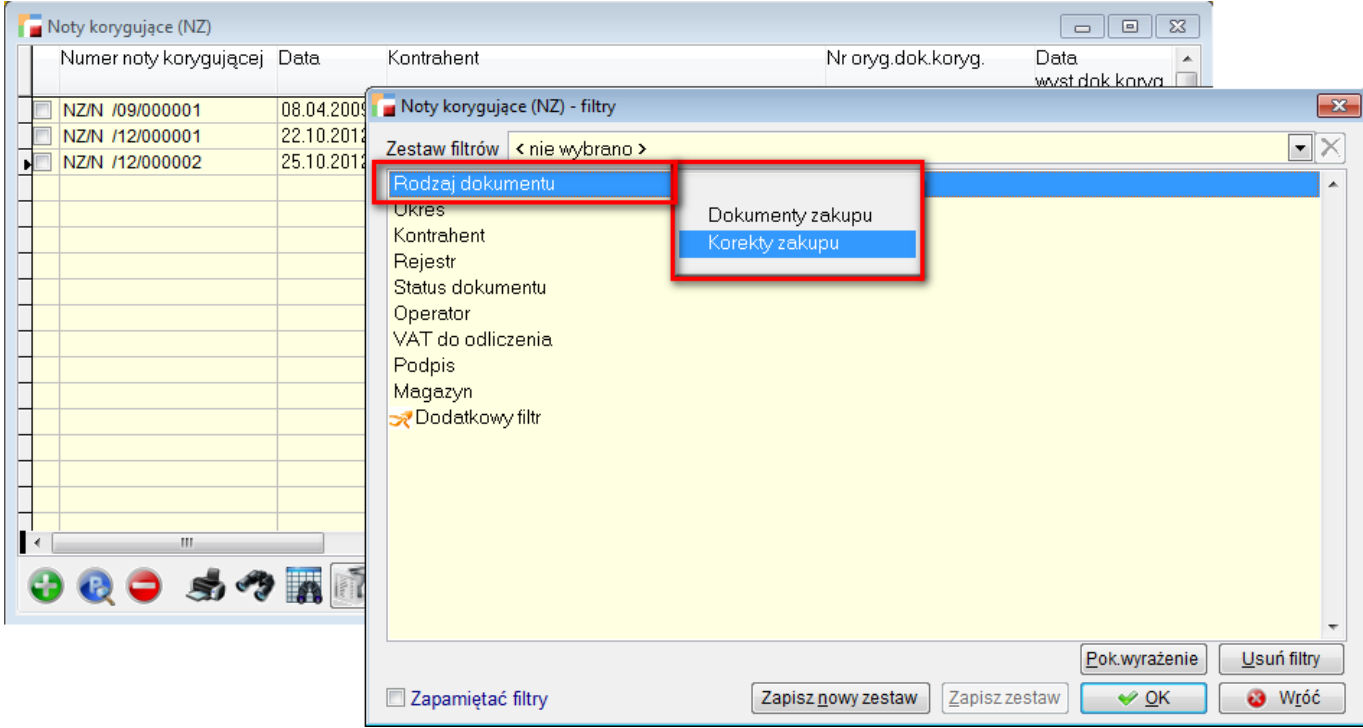

## **2. Stan rozliczenia faktur zaliczkowych na dzień.**

Dodana została analiza stanu rozliczenia zaliczek w podanym dniu.

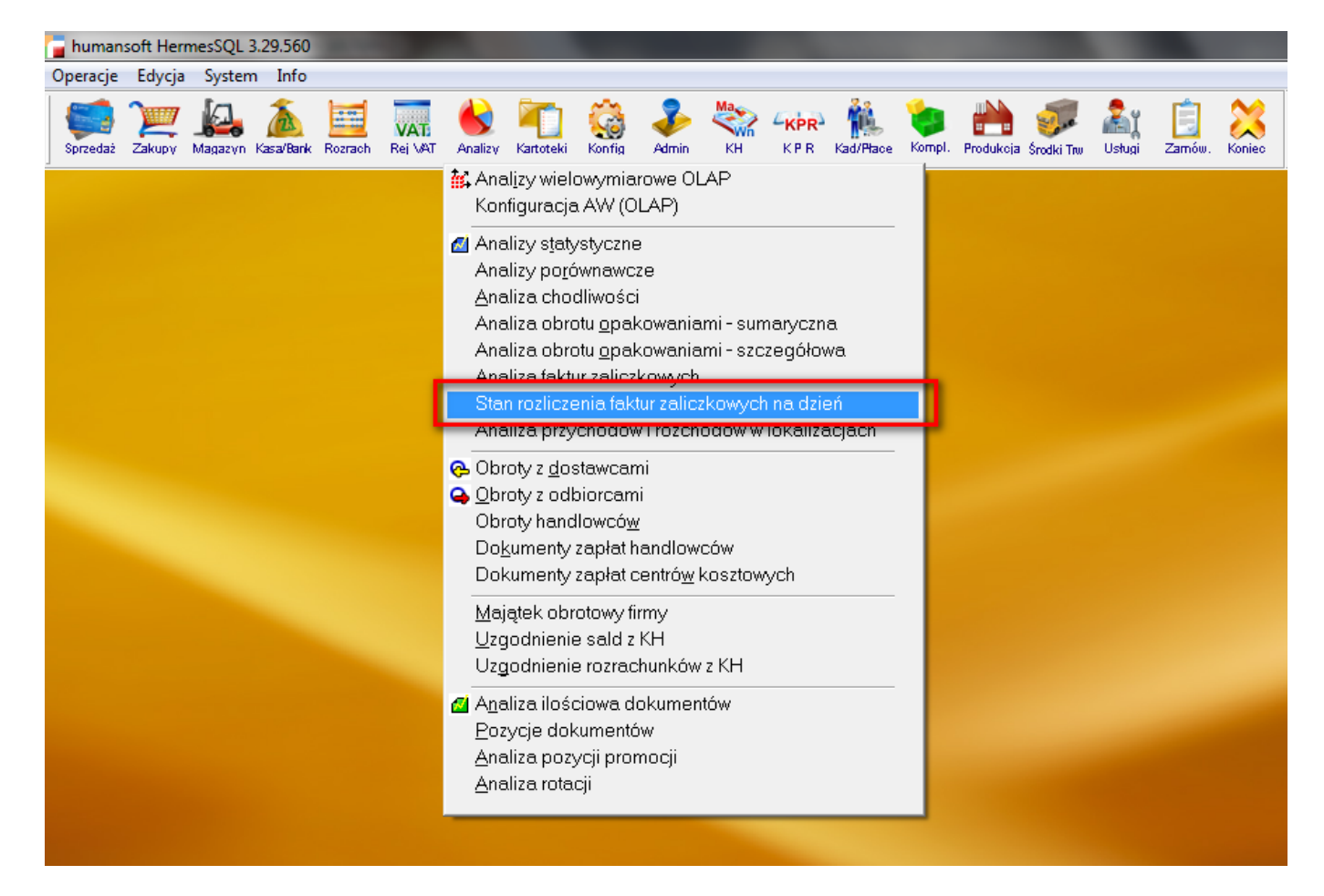

Faktury zaliczkowe można wyfiltrować ze względu:

- na okres utworzenia dokumentu,
- rejestr
- kontrahenta.

Wynik analizy pokazuje kwoty z faktur zaliczkowych, kwotę korekt faktur zaliczkowych i kwotę ich rozliczeń do dnia, na który wykonywana jest analiza. Przycisk *Popraw* umożliwia obejrzenie listy faktur rozliczających aktualnie podświetloną fakturę zaliczkową.

Fabrycznie dodane dostały dwa wydruki:

- ogólny na podstawie wyświetlanej tabeli
- wydruk ze szczegółami rozliczeń (nr faktury, data i kwota rozliczenia).

#### **3. Statusy dokumentów.**

Dodano możliwość zmiany nazwy grup statusów (podstawowych statusów fabrycznych) w zależności od preferencji użytkownika. Ich funkcje w programie, zależne od numeru grupy statusów, pozostają takie same.

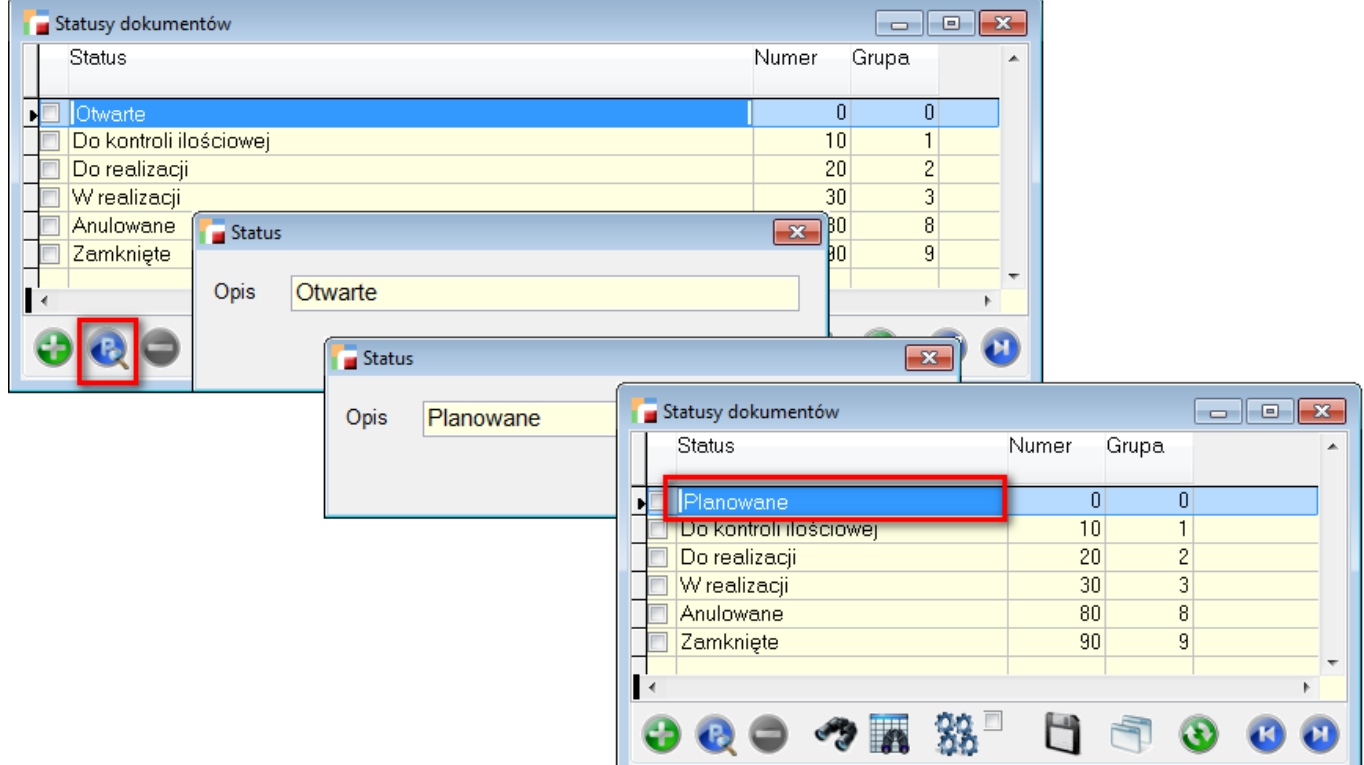

#### **4. Przeszacowanie cen sprzedaży.**

Dodano możliwość przeszacowania cen sprzedaży (F12 w tabeli artykułów) w zależności od narzutów/marż zdefiniowanych w systemie w opcji Kartoteki – Narzuty/Marże.

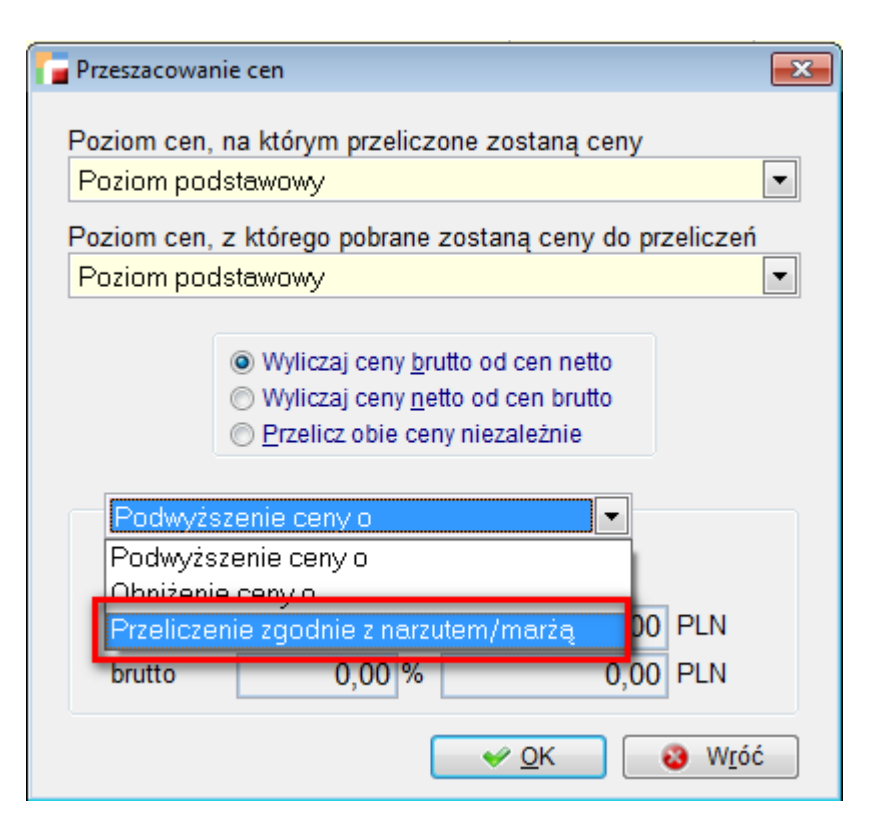

Program bierze pod uwagę ostatnią cenę zakupu towarów. Jeżeli cena zakupu jest zerowa lub dla danego artykułu nie zostanie znaleziona pozycja w tabeli narzutów i marż, ceny zostaną wyzerowane.

#### **5. Dodatkowe poziomy cen.**

Definiując poziomy cen można zdefiniować sposób, w jaki obliczy proponowane ceny podczas kalkulacji cen. Do tej pory wykorzystywane były narzuty/marże. Teraz dodatkowo można ustalić, że ceny na danym poziomie powstają z podwyższenia/obniżenia ceny o procent/kwotę na podstawie cen z innego poziomu cen.

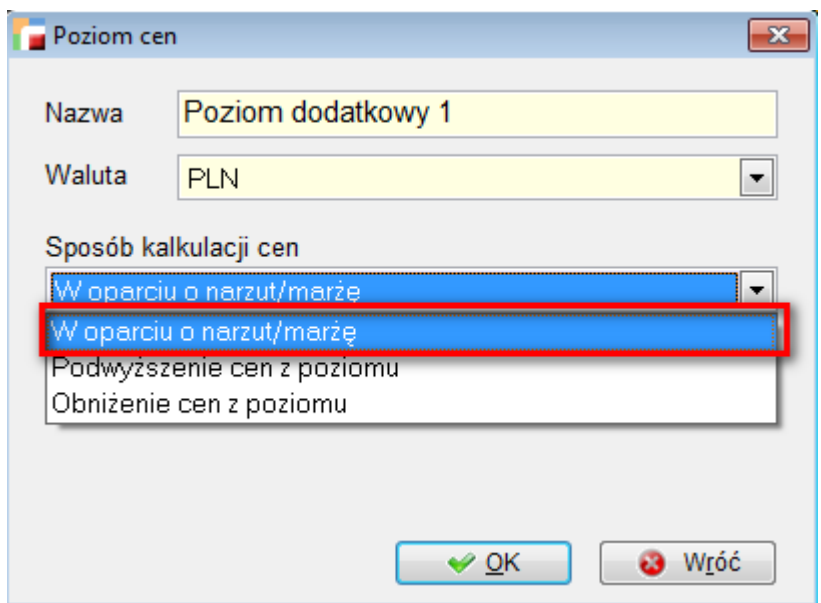

## **6. Filtr na kontrahenta na listach dokumentów P i R.**

Dodano filtr na kontrahenta na listach dokumentów P i R. Można wybrać dokumenty wszystkich kontrahentów, dokumenty bez kontrahenta i dokumenty konkretnego wybranego kontrahenta.

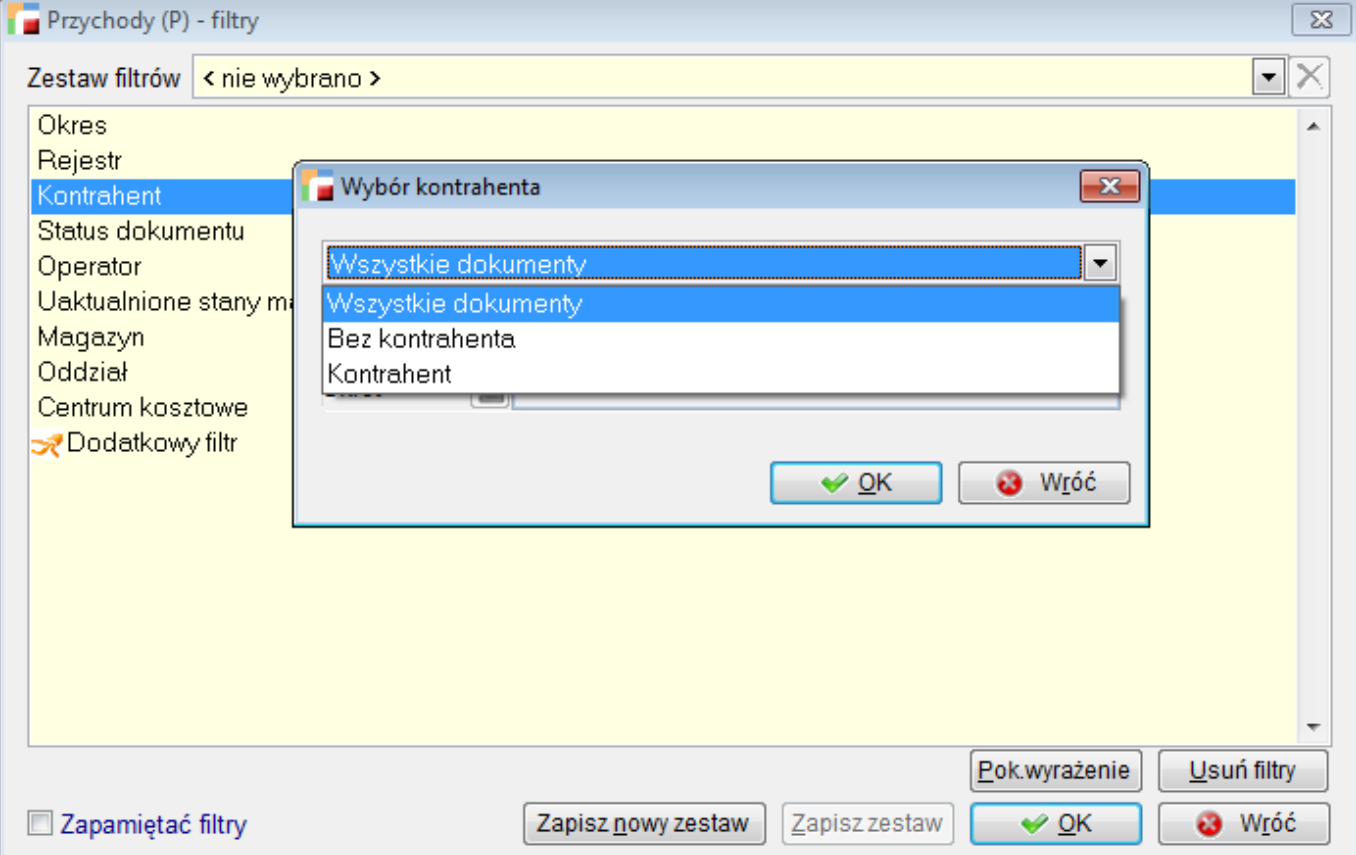

## **7. Wiekowanie rozrachunków.**

Od wersji 3.30 została dodana nowa funkcjonalność w menu **Rozrachunki-> Wiekowanie rozrachunków.**

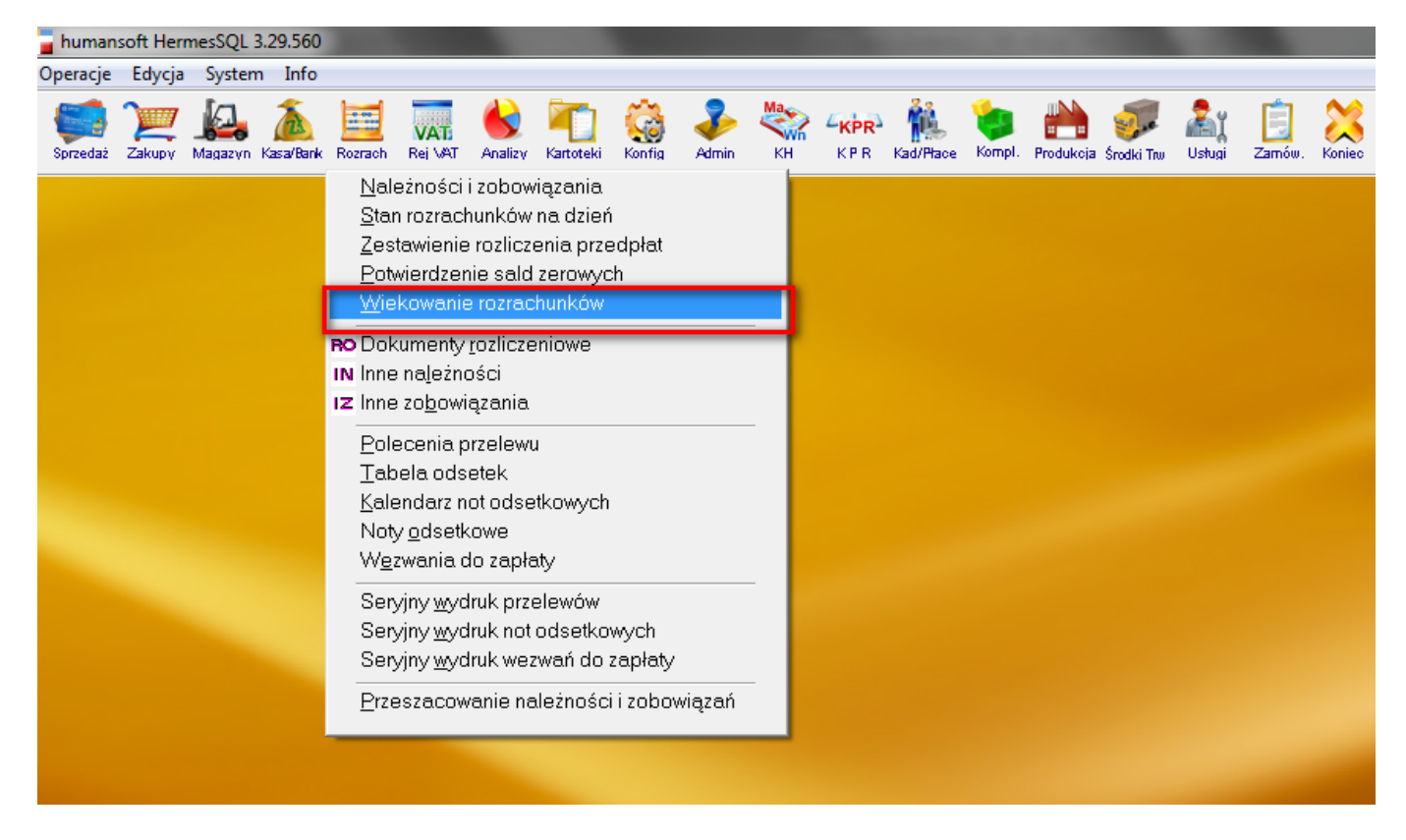

Wiekowanie rozrachunków działa analogicznie jak analiza *Stan Rozrachunków na dzień* posiadając podobne parametry analizy a także analogiczny mechanizm wyliczania stanu samych rozrachunków. Wiekowanie polega na odpowiednim umieszczeniu (grupowaniu w kolumnach) wyliczonych wartości dokumentów uwzględniając przedział czasowy przeterminowania wartości dokumentów.

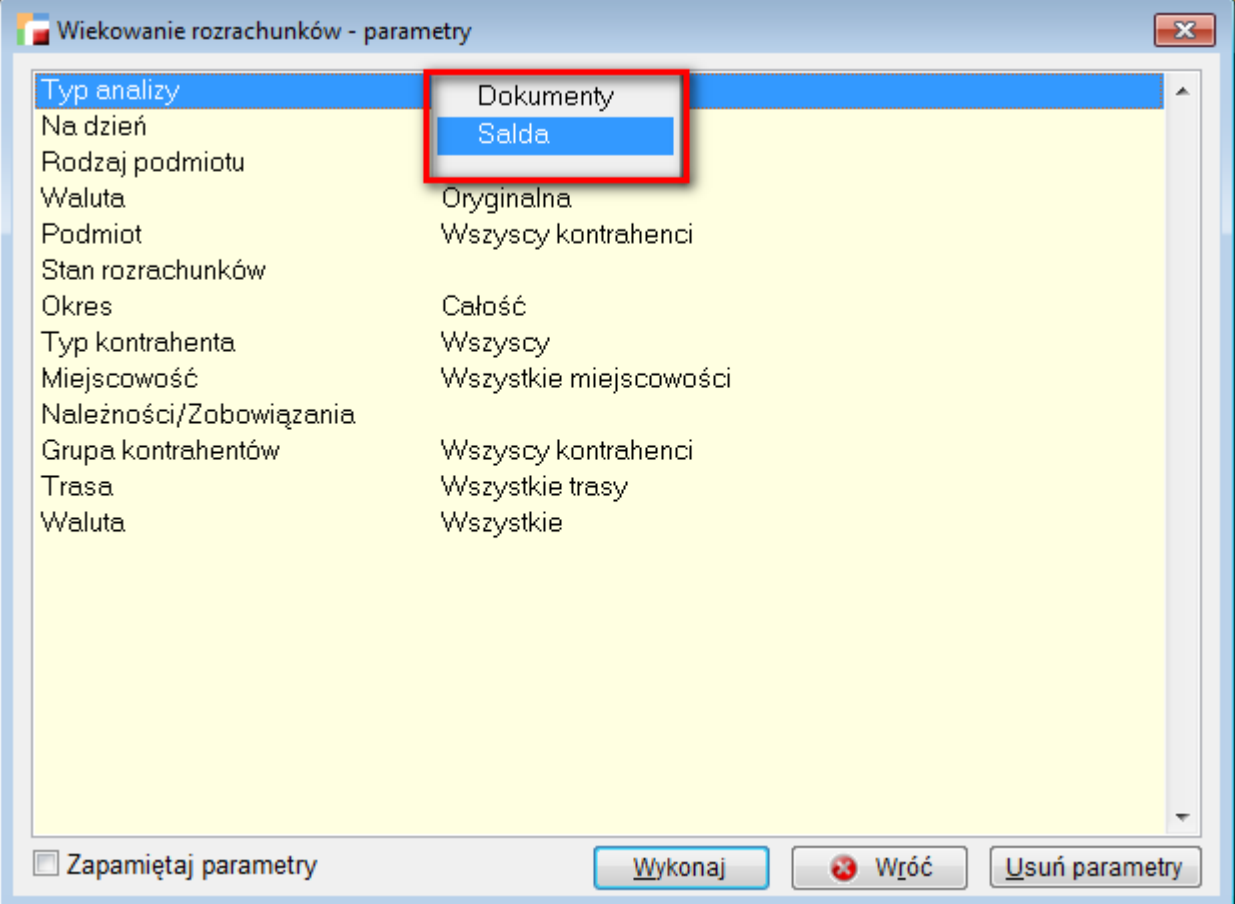

Najważniejszym parametrem analizy jest jej typ :

- **SALDA** wartości są posumowane i rozmieszczone w odpowiednich przedziałach czasowych: do 1 miesiąca, od 2 do 3 mc-y, od 3-6 m-cy, powyżej 6 m-cy w rozbiciu na poszczególnych kontrahentów, waluty (w zależności od wybranej opcji przeliczania na PLN lub nie ) oraz na stronę WN lub MA zaległości, w przypadku jednoczesnego analizowania należności i zobowiązań.
- **DOKUMENTY** analogicznie jak w przypadku opcji SALDA z zejściem do poziomu dokumentu. Opcja ta jest wyjściem do analizowania poszczególnych dokumentów z uwzględnieniem przedziału czasowego przeterminowania dokumentów.

# **Kadry i Płace HR**

### **1. Zbiorówki LP – nowa funkcjonalność i poprawiona ergonomia.**

Dodano nową funkcjonalność i poprawiono ergonomię pracy w Zbiorówkach List Płac :

- 1. Dodano skalowalność okna z definicją zbiorówki.
- 2. Dodano możliwość przenoszenia treści pozycji i podpozycji zbiorówek.

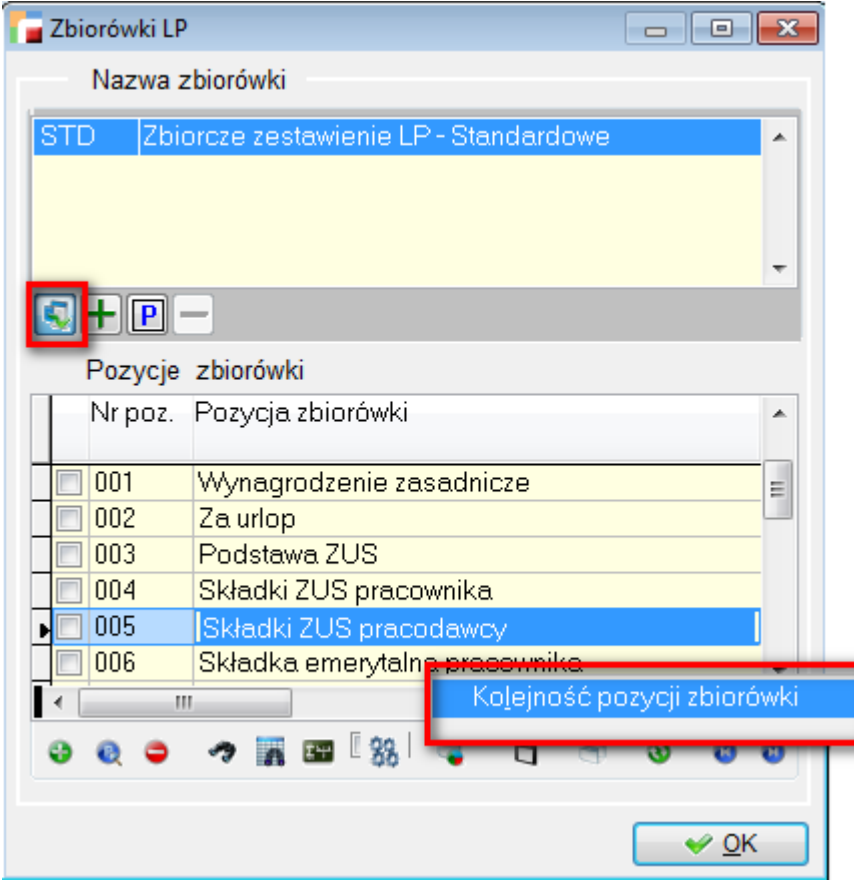

- 3. Dodano możliwość ustalenia innej kolejności pozycji zbiorówki (przenumerowania pozycji – F12 z pozycji zbiorówki) ( zrzut powyżej)
- 4. Do drzewka z listami płac dodano przyciski *odznacz wszystko* i *zaznacz wszystko*

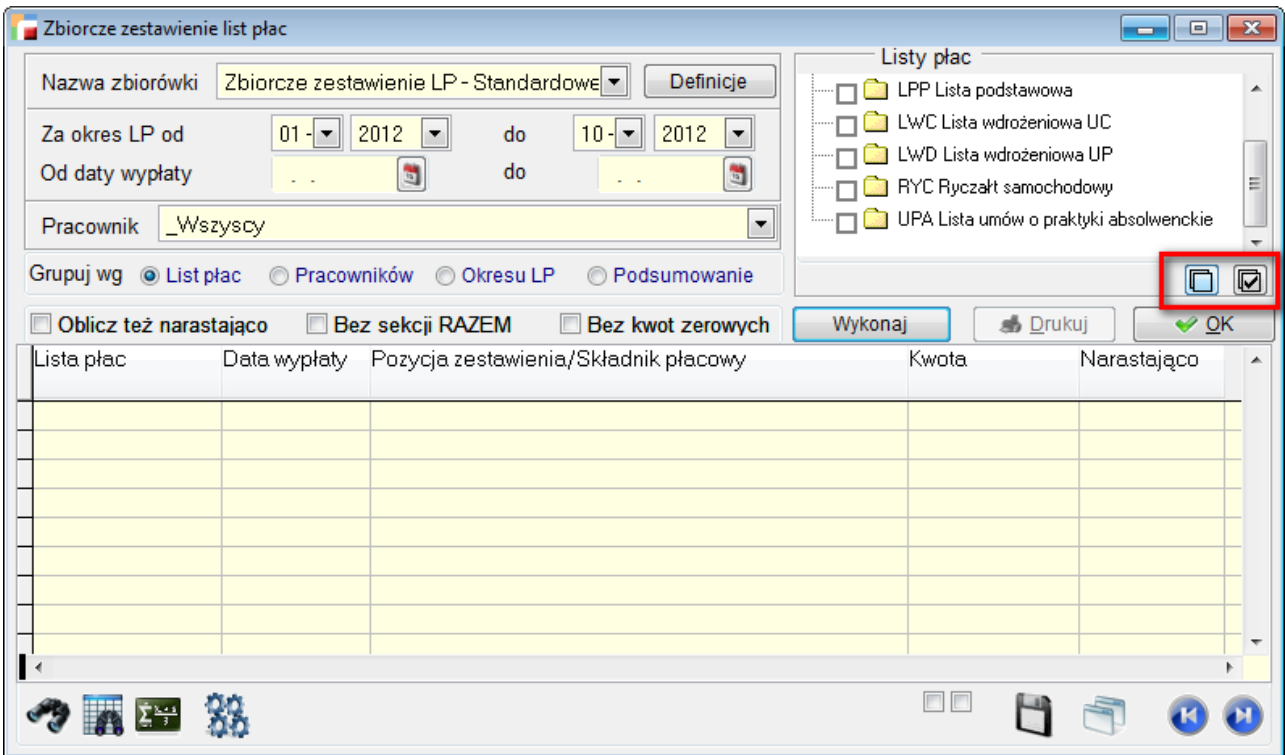

5. Dodano zapamiętywanie ostatnio wybranych ustawień parametrów wykonywania zestawienia. Dotyczy wszystkich dostępnych na ekranie parametrów.

## **2. Deklaracje zgłoszeniowe ZUS – nowa funkcjonalność.**

Od obecnej wersji umożliwiono generowanie deklaracji zgłoszeniowych z poziomów **Umów o pracę** i **Umów cywilnoprawnej** a także z poziomu F12 do analogicznych tabel. W związku z tym obecnie można generować deklaracje zgłoszeniowe ZUS z trzech miejsc :

- 1. menu **Deklaracje zgłoszeniowe ZUS**
- 2. tabeli **Pracownicy**
- 3. tabel **Umowy o pracę** i **umowy cywilnoprawne**.

Poza tym dodano:

- 1. Do ekranu *Deklaracje zgłoszeniowe ZUS* dodano nowe pole *Stan na dzień* aby lepiej identyfikować aktualne umowy o pracę dla wybranych pracowników.
- 2. Do tabeli uruchamianej z menu dodano kolumnę PESEL.

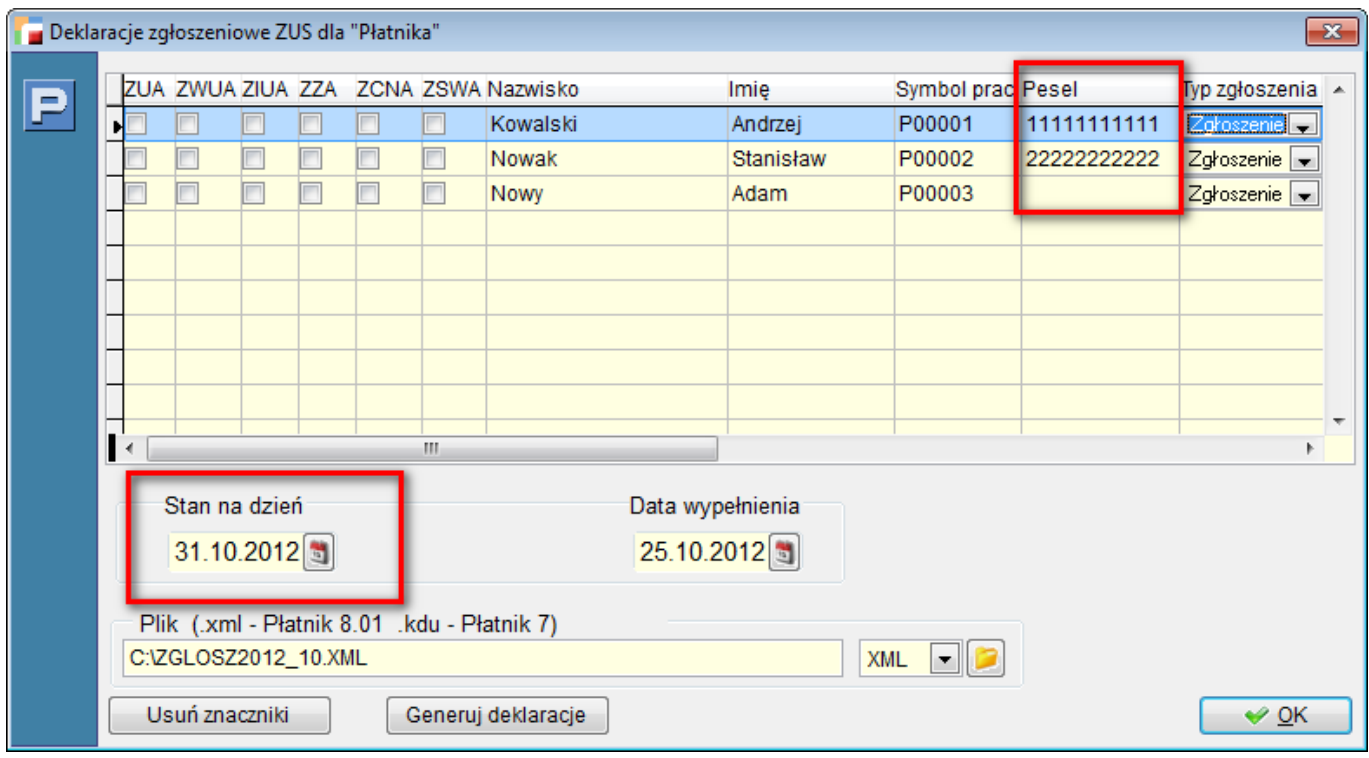

## **3. Nowe formularze ZUS Z-15 i Z-03.**

Od 10 maja obowiązują nowe druki zgłoszeń do ZUS:

- Z-15
- $\bullet$  Z-3

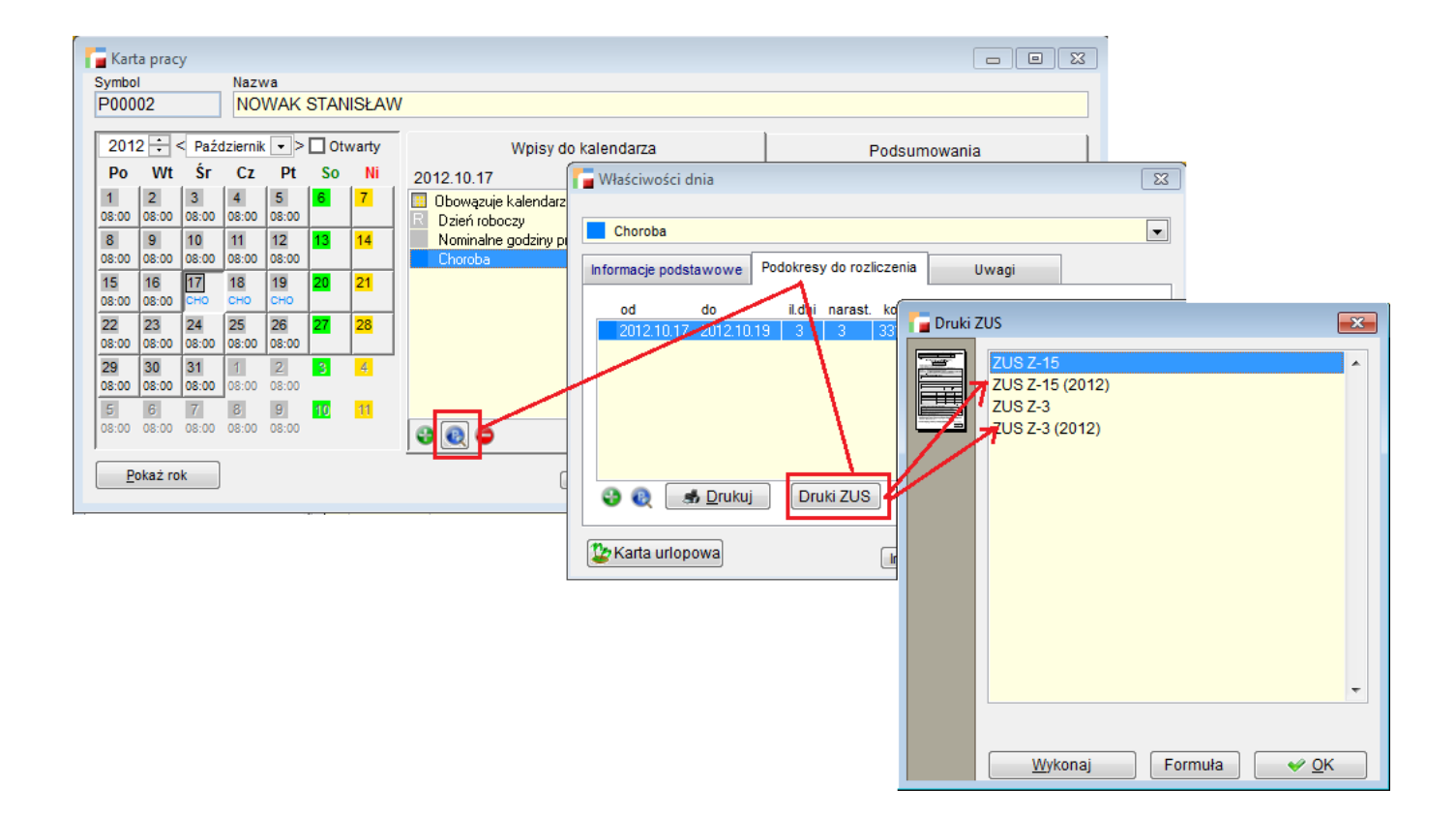

Zaświadczenia są dostępne z poziomu **Kart prac**. Po zarejestrowaniu choroby wchodzimy w **Popraw** -> zakładka **Podokresy do rozliczenia**->klikamy na odpowiedni podokres i uaktywnia się zakładka **Druki ZUS (Z-15 i Z-3)**

# **E-deklaracje**

### **1. Nowe wzory dokumentów elektronicznych: VAT-7(12), VAT-7K(6), VAT-7D(3).**

Zgodnie z komunikatem Ministerstwa Finansów zawierajacym informacje, że w repozytorium CRD na platformie [ePUAP](http://epuap.gov.pl/) opublikowano nowe wzory dokumentów:

- numer 2012/09/03/984 dotyczy VAT-7(12)\_v2-0E
- numer 2012/09/03/985 dotyczy VAT-7D(3)\_v2-0E
- numer  $2012/09/03/986$  dotyczy VAT-7K(6) v2-0E.

dostosowano w programie powyższe deklaracje do nowych schematów.

Wzory dokumentów elektronicznych mogą być stosowane od 1 października 2012 r. (na środowisku testowym od daty publikacji).

# **Import wyciągów bankowych – Deutsche Bank.**

Dodano obsługę formatu Xml Deutsche Bank . Jak również na ekranie wyboru formatu dodano znacznik *Zapamiętaj ustawienie formatu* , umożliwiający danemu operatorowi zapamiętanie wybranego formatu.

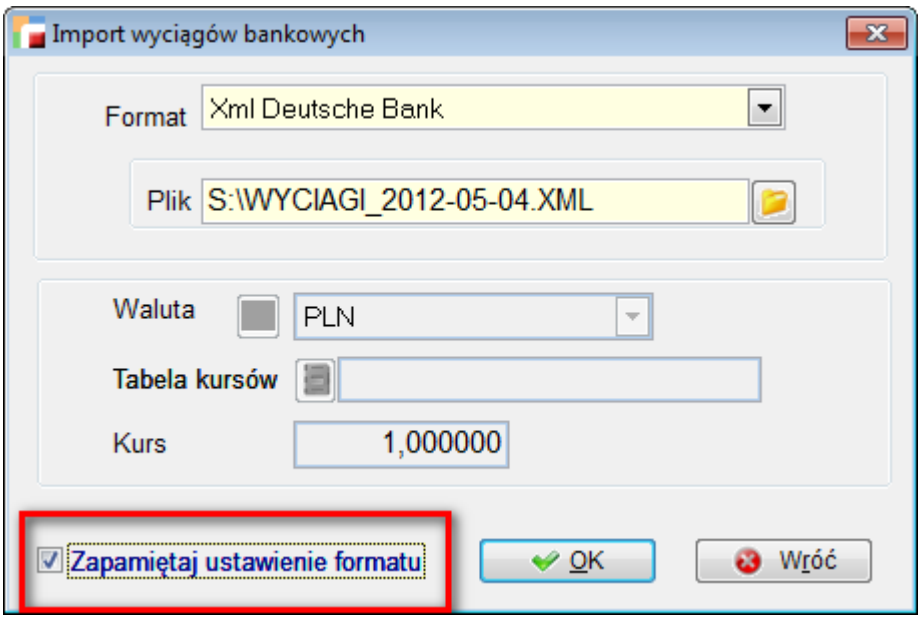